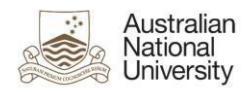

## Echo360 Active Learning Platform (ALP) Login Instructions

Several alternatives are available to access Echo360 ALP. For ANU staff and students we recommend the first two options stated below.

Option 1 (Highly recommended) - Access Echo360 ALP from the Wattle Course

Students and staff members are strongly encouraged to access their Wattle course and click on the Echo360 Active Learning Platform activity link available on the course main page.

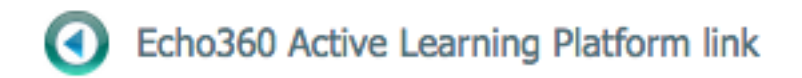

Image 1: Echo ALP Activity Link on Moodle course

Option 2 (Recommended) – Institution Login Method

Occasionally students and staff will be directed to Echo360 ALP login (Image 2) page at [echo360.org.au d](https://echo360.org.au/)ue to following reasons:

- ALP session timeout
- Logout from Echo360 ALP by selecting the logout option available in ALP
- 1) Enter your university email address [\(uXXXXXXX@anu.edu.au\)](mailto:uXXXXXXX@anu.edu.au) and click **SUBMIT**.

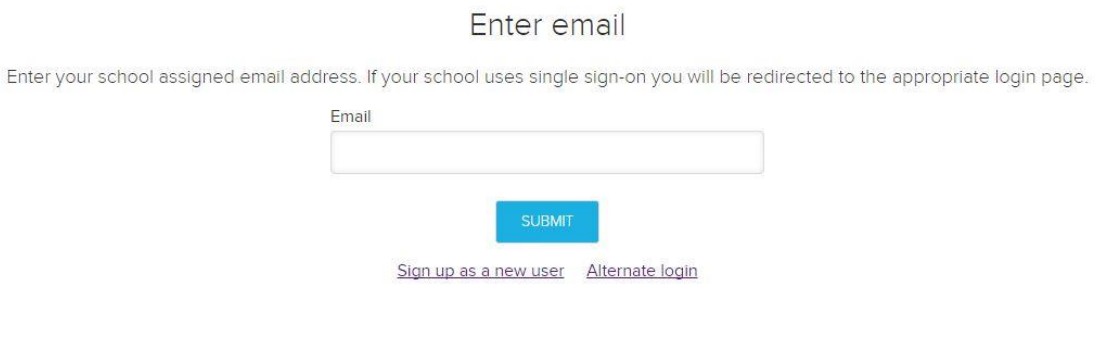

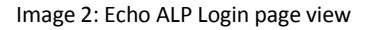

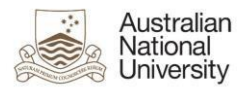

2) On the "Select institution" page (Image 3), choose "The Australian National University" from the dropdown menu and click **SUBMIT**.

## Select institution

Select the institution for login

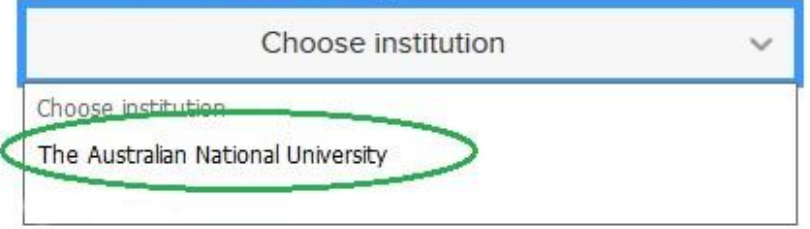

Image 3: Choose an Institution pop-up window

- 3) When you see the "ANU Federation Login" page (Image 4).
	- a) Enter your ANU ID and ISIS/HORUS password.
	- b) Click **Continue** to proceed.

**ANU Federation Login** 

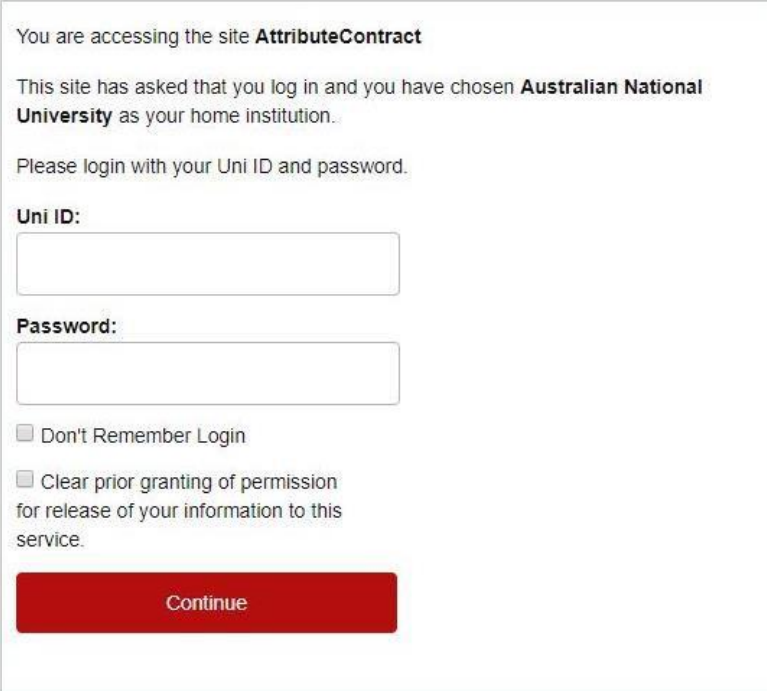

Image 4: ANU Federation Login page

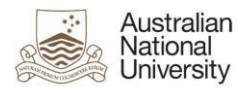

- 4) If you never logged in previously or login after some time from the last one to ANU Federation service, an information release consent page will appear (Image 5).
	- a) Select a preferred information release consent option.
	- b) Click **Accept.**

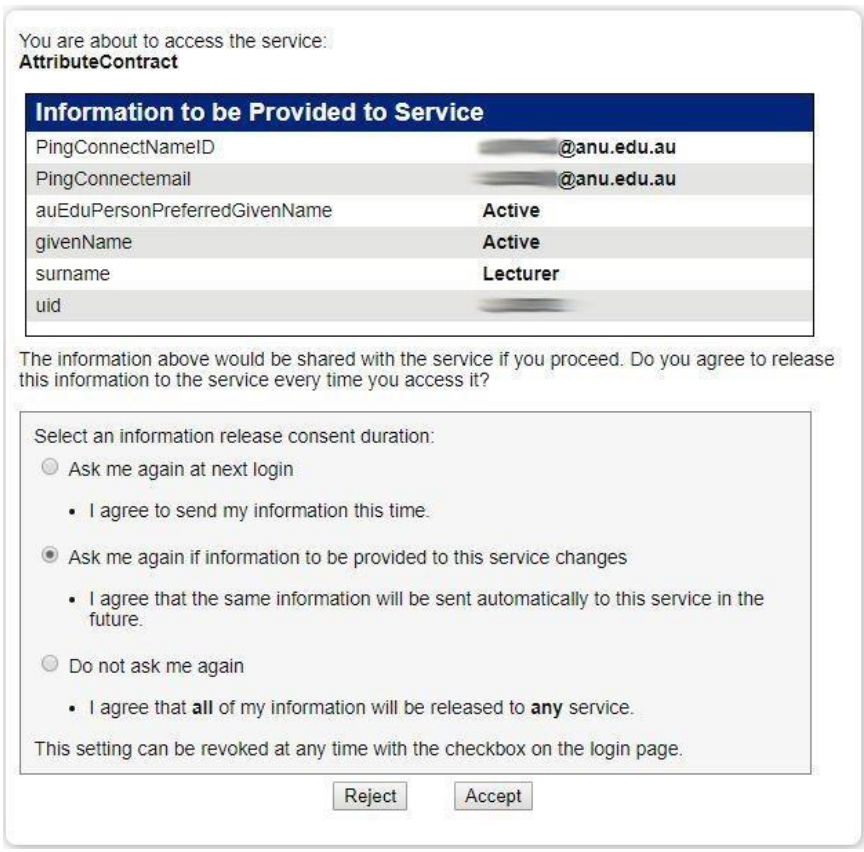

Image 5: User review page

## 5) Echo360 ALP Dashboard will then appear with a list of the courses you have access to.

## Option 3 (Discouraged) – Sign Up As a New User and Alternate Login

It is **NOT** recommended to click on "Sign up as a new user" and "Alternative login" link.

Sign up as a new user method is inactive at the enterprise level. Therefore, no ANU users can use this option.

Alternative login method will create a new manual password **with** Echo360 provider directly. This password is **independent** of the password in **HORUS** or **ISIS**. By changing HORUS or ISIS password, the Echo360 ALP password will not get synced/updated and thus please refrain from using this method.